#### A7B38UOS Úvod do operačních systémů

2. CvičeníSeznámení se shellem, textové editory numerické výpočty

#### Obsah cvičení

Práce s proměnnýmiZpracování příkazové řádkyPrompt**Historie** Editor vi

### Příkazy - ls

Slouží k výpisu obsahu adresáře**Syntaxe** 

ls [p*ř*epína*č*e] [adresá*ř*]

Přepínačebližší informace na dalším cvičení

Př.

ls -l ./pokus

#### Příkazy - sleep

Slouží k uspání vstupu na určitý čas (v sekundách), do konzole je možné psát, ale příkazy se vykonají až po uplynutí nastaveného času

Syntaxe

sleep time

Př.

sleep 20

#### Příkazy - cat

Slouží k sloučení souborů a zobrazení na standardní výstup**Syntaxe** 

cat [p*ř*epína*č*e] [soubor]

Přepínače

- zobrazí čísla řádk<sup>ů</sup> n
- b zobrazí čísla neprázdných řádků
- T zobrazí tabelátory jako ˆI
- E zobrazí \$ na konci řádku
- Př. zobrazení obsahu souboru text.txtcat text.txt

#### Příkazy - wc

Slouží k zobrazení počtu bytů, znaků, slov a řádek vstupuSyntaxe

wc [p*ř*epína*č*e] [soubor]

Přepínače

- mzobrazí počet znak<sup>ů</sup>
- l zobrazí počet řádků
- L zobrazí znaků nejdelšího řádku (jeho délku)
- w zobrazí počet slov

Př.

wc -l text.txt

### Práce s proměnnými

Proměnné jsou "lokální" a "globální"

- lokální proměnné se nedědí do procesů potomk<sup>ů</sup>
- globální proměnné se dědí do procesů potomk<sup>ů</sup>(prostředí)

Změna lokální proměnné na globální příkazem export

Proměnná má platnost do jejího zrušení nebo do ukončení shellu

Proces potomka nemůže změnit hodnotu proměnné v rodičovském procesu

## Práce s proměnnými

#### Přiřazení hodnoty proměnnéjméno\_prom*ě*nné=hodnota

Pozn. proměnné nemají datový typ, jsou brány jako řetězce

Př.

mojedata=10

Použití hodnoty proměnné\$jméno\_prom*ě*nné

Př. - výpis hodnoty proměnnéecho \$mojedata

### Práce s proměnnými

Výpis všech proměnnýchset

Výpis nastavení prostředíenv

Smazání proměnnéunset jméno\_prom*ě*nné

Export proměnné (změna z lokální na globální)export jméno\_prom*ě*nné

#### Znaky rušící význam speciálních znaků

- " " slabé rušení významu speciálních znaků v řetězci
- $\mathbf{I}$ ' silné rušení významu speciálních znaků v řetězci
- rušení významu následujícího speciálního znaku

Pozn. někdy je nutné zkombinovat slabé i silné rušení významu speciálních znaků

Komentáře

Znakem # začínají komentáře do konce řádku

Lze je používat i v příkazovém řádku pro komentování aktuální práce

Tento znak se dále používá ve skriptech pro jejich uvození viz cvičení 10

Pozn. Doporučujeme při práci komentáře používat, nelze spoléhat na to, že si po čase vzpomenete, jakého výsledku jste chtěli dosáhnout.

Slučování příkazů na příkazové řádce

 V příkazové řádce se běžně používá více příkazů zároveň, umožňuje to zpracovávat data bez ukládání do dočasných souboru na disk

Pokud je potřeba použít složitější konstrukci je nutné jednotlivé příkazy uzavírat mezi závorky

Sekvenční vykonávání příkazů bez předávání dat mezi nimiPř.

mojedata=10; echo \$mojedata

Slučování příkazů na příkazové řádce

Sekvenční vykonávání příkazu s předáním dat - výstup prvního příkazu je vstupem druhého příkazuPř.

date | wc -m

Paralelní spouštění příkazů – první z nich běží na popředí, druhý na pozadíPř.

cat text.txt&(sleep 20;echo "cas vyprsel")

Logické slučování příkazů na příkazové řádce

Zkráceně vyhodnocený logický AND - druhý příkaz bude spuštěn pouze pokud první **neskončí** chybouPř.

cat text.txt && echo "v poradku"

Zkráceně vyhodnocený logický OR - druhý příkaz bude spuštěn pouze pokud první **skončí** chybouPř.

cat text1.txt || echo "nastala chyba"

Rozdělení na slova

\$IFS proměnná určující oddělovač slov

Standardními oddělovači slov jsou :space, tab, newline

Při práci s různými soubory (např./etc/passwd) je vhodnější používat jiné oddělovače slov (např. ":")

**Při změně** je nutné dát **pozor**, změna **má vliv na činnost mnoha příkazů**

Měňte jen, když opravdu víte, co činíte. A jakmile změněnou hodnotu **již nepotřebujete, obnovte původní stav**.

Přesměrování

Přesměrování se používá k změně standardního vstupu nebo výstupu

Používají se znaky <, <<, >, >>, <&, >&

Bližší informace viz. cvičení 4

Př. přesměrování st. výstupu do souboru text.txt $\vert S \vert$  - $\vert$  >text.txt

Náhrada jmen souborů

 Při práci se soubory je možné nahrazovat znaky/řetězce pomocí speciálních znaků

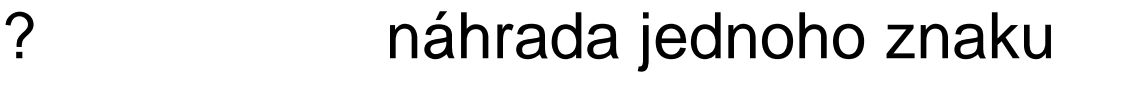

- \*náhrada řetězce znak<sup>ů</sup>
- [rozsah] náhrada pro znaky v uvedeném rozsahu
- [^rozsah] náhrada pro znaky mimo uvedený rozsah
- Př. výpis všech souboru jejichž jméno má dva znaky a prvním znakem je "s" cat s?

#### Hledání příkazů

 Pro případné doplňování příkazů lze jako nápovědy používat TAB - zobrazí se možné příkazy obsahující již napsané znaky

Pro vyhledávání příkazů lze používat příkazy *whereis* nebo which

whichslouží k hledání cesty k příkazu

whereis slouží k hledání cesty ke zdroji a manuálovým stránkám příkazu (je komplexnější než which)

#### Expanze {}

Znaky uvedené uvnitř { } se nahrazují vždy společně –aplikují se všechny do daného řetězce

Př.

cat d{1,2,3,4}.txt spojí a vypíše soubory d1, d2, d3 a d4lze zapsat také jako cat d1 d2 d3 d4

Expanze ~

Znak ~ nahrazuje cestu k domovskému(home) adresáři uživatele

V případě, že za znakem ~ následuje uživatelské jméno,<br>nahrazuje cestu k domovskému(bome) adresáři daného nahrazuje cestu k domovskému(home) adresáři daného uživatele

Př.

 $\sqrt{s}$  ~

Expanze parametru / proměnné

Složené závorky umožňují bezpečně odlišit název proměnné od ostatního textu.

- Př. výpis proměnných PATH,0 (nultý parametr),USER2 echo \$PATH \$0 \${USER}2
- Př. přidání dalšího obsahu k obsahu proměnné PATH=\$PATH:\$HOME/scripts

#### Náhrada příkazu

 V případě že uvedeme příkaz mezi `` (zpětné apostrofy) je provedena náhrada výsledku příkazu jako text v uvedeném místě. Dnes se však spíše používá \$(příkaz) se stejným významem.

Př.

mojedata=`date`

proměnná mojedata obsahuje výsledek příkazu date

Numerické výpočty

 Při zpracování je možné používat jednoduché numerické výpočty

Vlastní výpočet je uzavřen mezi (()) a použit jako proměnná

Př. uspání vstupu na 50 sekundsleep \$((5\*10))

#### Word splitting

Výpisy lze zpracovávat i s odstraněním příslušného formátování (tabelátory, konce řádků)

Porovnejte následující dva výpisy: $\sqrt{s}$  -

echo `Is -I`

První z výstupů je formátován, druhý již ne

#### Prompt +

Proměnné PS1 až PS4

PS1 primární prompt

PS2 sekundární prompt (pokračování na nové řádce)

PS3 výzva pro výběr (příkaz select)

PS4 znak při trasování programu (set -x)

Některé speciální sekvence

\d datum (den měsíc rok)

\t čas (HH:MM:SS) , případně \A pro čas (HH:MM)

\h , \u jméno počítače (hostname), jméno uživatele (username)

\w aktuální adresář (working directory)

\! pořadí v historii , případně \# pro pořadí příkazu v akt. shellu

\\$ znak \$ pro uživatele a znak # pro root

### Historie (příkazů)

Slouží prohlížení použitých příkazů**Syntaxe** 

historyPro použití příkazu z historie se užívá zápis pomocí !

!n spustí n-tý příkaz z historie (od začátku)!-n spustí poslední n-tý příkaz z historie (od konce)!! spustí poslední příkaz (předchozí)!string spustí poslední příkaz začínající na řetězec string!?str? spustí poslední příkaz obsahující řetězec str!^str1^str2^ spustí poslední příkaz a nahradí řetězec str1 za str2

#### Textové editory

Na tomto systému je nainstalováno několik textovýcheditorů (editorů pracujících s "čistým" textem).

vi (vim)textový režim, funguje na všech terminálech

joe

textový režim, ovládání klávesovými zkratkami, nápověda ^KH

geditgrafický režim

### Editor vi

Textový editor (Visual editor) – program vi Dostupný na většině platforem a OS Nepotřebuje žádné speciální klávesy kromě ESCVylepšená verze – program vim (Vi IMproved)Syntaxe:

vi (soubor)

Režimy editoru

Příkazový (ESC)

Vkládací

Základní příkazy

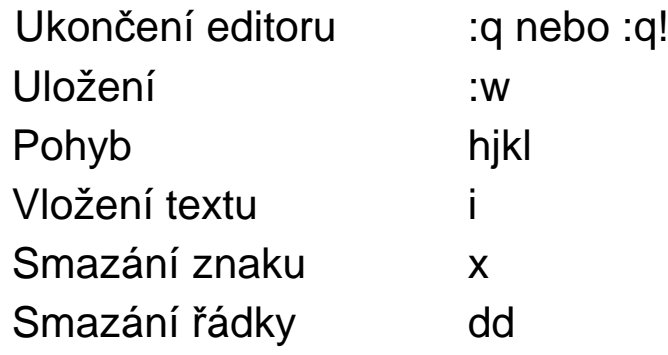

#### Editor vi - příkazy +

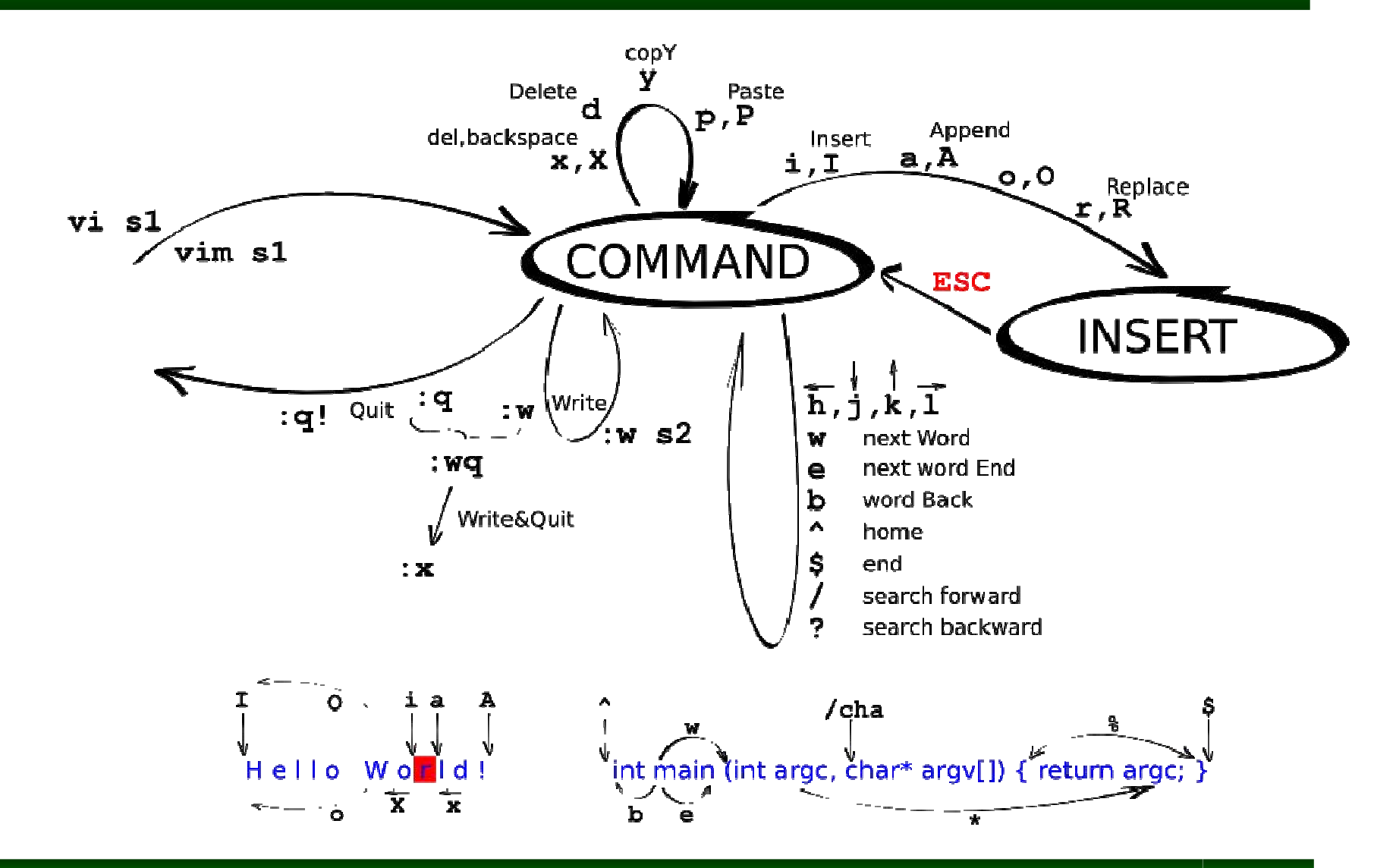

## Editor vi - příkazy +

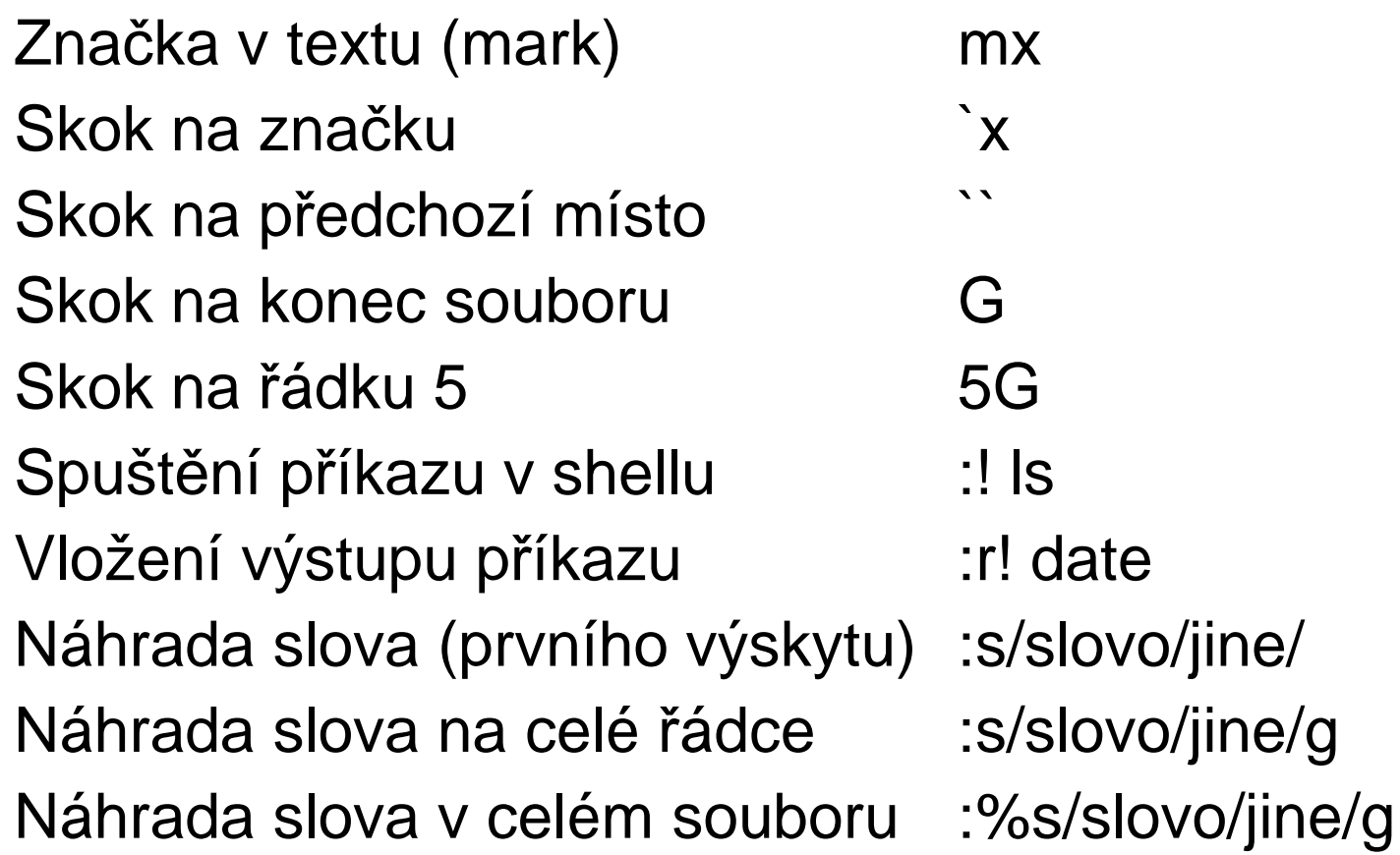